# **MONITORING DAN OPTIMALISASI BANDWIDTH DENGAN MULTI INTERNET SERVICE PROVIDER MENGGUNAKAN METODE PCQ PADA UPT PUSKESMAS RAWAT INAP GADINGREJO**

**Dodi Afriansyah<sup>1</sup> , Tedi Gunawan<sup>2</sup>**

<sup>1,2)</sup> Program Studi Manajemen Informatika, AMIK Dian Cipta Cendikia Pringsewu Jl. Jendral Ahmad Yani No. 134 Gg. Makam Sidoharjo Pringsewu - Lampung *E-mail: [danilafriansyah3@gmail.com](mailto:danilafriansyah3@gmail.com2) <sup>1</sup> ), tedigunawan73@gmail.com<sup>2</sup> )*

UPT Puskesmas Rawat Inap Gadingrejo ini terdapat suatu jaringan Local Area Network, sehingga belum memudahkan dalam pengentrian data dan mengakses internet. Kesulitan dalam pengentrian data menggunakan internet yang sering dikeluhkan oleh para pegawai puskesmas. Hal ini dikarenakan belum adanya jaringan yang dapat memudahkan dalam pelayanan di UPT Puskesmas Rawat Inap Gadingrejo. Selain kesulitan dalam pengentrian data, kebutuhan akan pengiriman data dan update juga merupakan permasalahan yang harus segera diatasi.

Penulis mengadakan penelitian dengan tujuan dapat menerapkan jaringan Local Area Network di UPT Puskesmas Rawat Inap Gadingrejo, karena LAN adalah teknologi jaringan yang menggunakan perangkat kabel sebagai media pengantar data, sehingga memberikan kemudahan bagi para pegawai UPT Puskesmas Rawat Inap Gadingrejo.

Metode penelitian yang dilakukan oleh penulis dalam melakukan penelitian ini adalah Network Devolepmet Life Cycle (NDLC) dengan tahapan yaitu: Analisa, Perancangan, Prototype, Implementasi, Monitoring, dan Manajemen. Dari analisa dan pengamatan yang dilakukan dapat diketahui bahwa system perancangan penggabungan multi ISP dan pembagian bandwidth dengan sistem menggunakan mikrotik pada Jaringan ini merupakan salah satu alternatif yang efektif untuk meningkatkan pelayanan kesehatan pada UPT Puskesmas Rawat Inap Gadingrejo.

Kata Kunci :UPT Puskesmas Rawat Inap Gadingrejo, Jaringan Lokal Komputer, Mikrotik, NDLC, LAN.

#### **1. PENDAHULUAN 1.1 Latar Belakang Masalah**

Internet Service Provider adalah perusahaan atau badan yang menyediakan jasa sambungan internet dan jasa lainnya yang berhubungan. Internet Service Provider ini mempunyai jaringan baik secara domestik maupun internasional sehingga pelanggan atau pengguna dari sambungan yang disediakan oleh Internet Service Provider dapat terhubung ke jaringan internet global.

UPT Puskesmas Rawat Inap Gadingrejo meupakan suatu instansi kesehatan yang memiliki sebuah jaringan internet yang digunakan untuk berbagai kepentingan puskesmas seperti pengentrian data kunjungan pasien, pembuatan rujukan dan kepentingan administrasi. Kestabilan pengunaan sebuah jaringan sangat diperlukan demi kelancaran berbagai kegiatan pegawai di puskesmas tersebut, dan sering kali kecepatan jaringan yang naik turun menjadi salah satu kendala menggangu aktivitas kerja pegawai.

Untuk mengatasi masalah tersebut, diperlukan manajemen bandwidth dengan membutuhkan dua ISP dan mikrotik untuk mengoptimalan dan kestabilan jaringan internet sehingga pengentrian data kunjungan pasien, pembuatan rujukan dan kepentingan administrasi dapat berjalan dengan baik sebagai semestiya.

PCQ atau Peer Connection Queue adalah kondisi komputer client yang sangat banyak sejumlah puluhan atau bahkan ratusan, hanya diperlukan satu atau dua konfigurasi queue supaya bisa membatasi bandwidth client secara merata.

Metode inilah yang perlu di terapkan pada jaringan internet UPT Puskesmas Rawat Inap Gadingrejo.

Oleh karena itu timbul solusi untuk menggunakan dua ISP dan menyediakan mikrotik sebagai load balancer. Dan diharapkan juga Mikrotik dapat mengoptimalkan pembagian bandwidth pada setiap pegawai yang ingin mengakses internet. Mekanismenya yaitu mikrotik akan menandai paket yang ingin mengakses internet, lalu menyetarakan beban pada kedua ISP dan akan memilih jalur ISP mana yang akan dilewatinya. Dalam tugas akhir penulis mengambil judul tugas akhir "Monitoring dan Optimalisasi Bandwidth dengan multi Internet Service Provider menggunakan Metode PCQ pada UPT Puskesmas Rawat Inap Gadingrejo ".

# **1.2 Referensi**

#### 1. Monitoring

Sistem monitoring adalah bagian yang tidak terpisahkan dari sebuah infrastruktur jaringan/sistem (Syamsudin M, 2013). Monitoring adalah penilaian secara terus menerus terhadap fungsi kegiatankegiatan program-program di dalam hal jadwal penggunaan input/masukan data oleh kelompok sasaran berkaitan dengan harapan-harapan yang telah direncanakan.

# 2. Optimalisasi

13 | AMIK Dian Cipta Cendikia Pringsewu Optimalisasi adalah ukuran yang menyebabkan tercapainya tujuan (Winardi,1996). Secara umum optimalisasi adalah pencarian nilai terbaik dari yang tersedia dari beberapa fungsi yang diberikan pada

suatu konteks.

### 3. Bandwidth

Bandwidth adalah jumlah trafik informasi yang bisa melewati suatu koneksi jaringan pada periode waktu tertenetu. Bandwidth adalah jarak dari frekuensi yang di transmisikan tanpa menyebabkan signal menjadi lemah (Tanenbaum,  $2011$ ).

### 4. Manajemen Bandwidth

Bandwidth Management System (BMS) adalah sebuah metode yang diterapkan untuk mengatur besarnya bandwidth yang akan digunakan oleh masing-masing user di sebuah jaringan sehingga penggunaan bandwidth akan terdistribusi secara merata. Ada beberapa metode yang dapat diterapkan untuk mengimplementasikan bandwidth management ini diantaranya melalui proxy server, QoS atau traffic shapping, atau pembatasan bandwidth atau limiter.

# 5. Internet Service Profider (ISP)

Internet Service Provider adalah perusahaan atau badan yang menyelenggarakan jasa sambungan internet dan jasa lainnya yang berhubungan. Kebanyakan perusahaan telepon merupakan penyelenggara jasa internet. Mereka menyediakan jasa seperti hubungan ke internet, pendaftaran nama domain, dan hosting. Internet Service Provider ini mempunyai jaringan baik secara domestik maupun internasional sehingga pelanggan atau pengguna dari sambungan yang disediakan oleh Internet Service Provider dapat terhubung ke jaringan internet global. Jaringan disini berupa media transmisi yang dapat mengalirkan data yang dapat berupa kabel (modem, sewa kabel, dan jalur lebar), radio, maupun VSAT. Untuk mendapatkan akses internet, sebuah komputer harus menggunakan jasa perusahaan penyedia layanan internet (ISP).

Dengan jasa ini kita bisa mendapatkan jalur internet (online) setelah menghubungkan komputer kita dengan komputer servernya. Adapun isi dari ISP ini adalah orang dan peralatan-peralatan yang diperlukan untuk memberikan

service koneksi internet kepada pelangganpelanggannya. Peralatan-peralatan tersebut biasanya berupa server, router, dan lain sebagainya. ISP ini biasanya menerapkan biaya bulanan kepada pelanggan- pelanggannya. Hubungan ini biasanya dibagi menjadi dua kategori, yaitu:

• Dial-up ("kabel") : Hubungan dial-up sekarang banyak ditawarkan secara gratis atau dengan harga murah dan membutuhkan kabeltelepon biasa.

• Jalur lebar ("Broadband") : Hubungan ini dapat berupa non kabel, internet satelit. Broadband dibandingkan modem memiliki kecepatan yang jauh lebih cepat dan selalu "on", namun lebih mahal.

### a. Telkomsel Indihome

Menggunakan jaringan internet fiber optik yang terbesar di seluruh negeri, Indihome hadir dengan menawarkan pilihan kecepatan internet hingga 300Mbps. Selain cepat, internet Indihome stabil dan tahan terhadap cuaca. Aktifitas seperti bekerja, belajar, belanja online hingga bermain games di rumah jadi lebih praktis dan nyaman. (indihome.co.id)

### b. Indosat GIG

GIG merupakan layanan broadband fiber-tothe-home (FTTH) dengan teknologi 100% fiber optik. GIG menjamin konektivitas internet #SecepatKilat dan stabil di segala cuaca tanpa batasan kuota. GIG memberikan pengalaman internet yang berbeda untuk konsumen karna teknologi kabel fiber optik yang digunakan secara mandiri sehingga dapat lebih menunjang kebutuhan internet yang cepat dan stabil. GIG tersedia dalam beberapa pilihan paket dan kecepatan yang bisa disesuiankan dengan keperluan konsumen. (indosatm2.com)

# 6. Jaringan Komputer

Jaringan Komputer adalah koneksi yang memumungkinkan dua device atau lebih saling berhubungan baik secara fisik maupun secara logika yang saling berkomunikasi untuk bertukar data atau informasi (Tri Rachmadi, 2020).

# **1.3** Metode

#### 1. Metode PCQ (Peer Connection Queue)

PCQ merupakan salah satu cara melakukan manajemen bandwidth yang cukup mudah dimans PCQ bekerja dengan sebuah algoritma yang akan membagi bandwidth secara merata ke sejumlah client yang aktif. PCQ ideal diterapkan apabila dalam pengaturan bandwidth kita kesulitan dalam penetuan bandwidth per client.

Cara kerja PCQ adalah dengan menambahkan subqueue, berdasar classifier tertentu. Berikut gambaran cara kerja PCQ dengan parameter PCQ- $Rate = 0.$  Pcq-rate=0

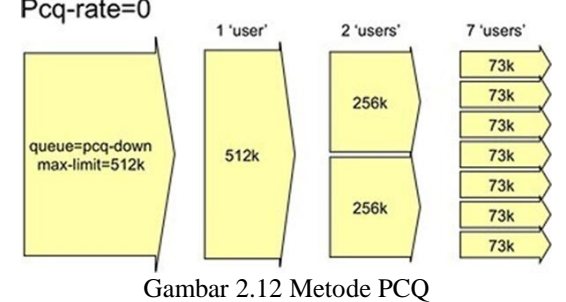

#### 2. Metode NDLC

Network Development Life Cycle (NDLC) merupakan sebuah metode yang bergantung pada proses pembangunan sebelumnya seperti perencanaan strategi bisnis, daur hidup pengembangan aplikasi, dan analisis pendistribusian data.

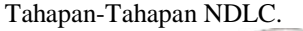

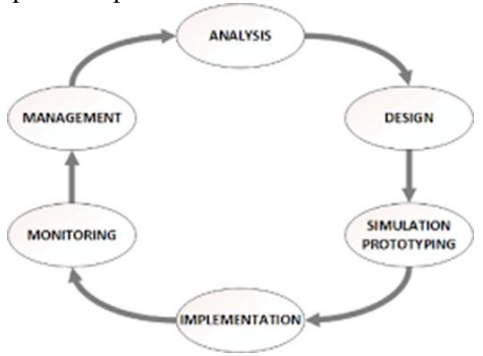

Gambar 2.13 Metode NDLC

a. Analysis

Tahap awal ini dilakukan analisa kebutuhan, analisa permasalahan yang muncul, analisa keinginan pengguna, dan analisa topologi jaringan yang sudah ada saat ini.

#### b. Design

Dari data-data yang didapatkan sebelumnya, tahap design ini akan membuat gambar desain topologi jaringan interkoneksi yang akan dibangun. Diharapkan dengan gambar ini akan memberikan gambaran seutuhnya dari kebutuhan yang ada. Desain bisa berupa desain struktur topologi, desain akses data, desain layout perkabelan, dan sebagainya yang akan memberikan gambaran jelas tentang proyek yang akan dibangun.

c. Simulation Prototype

Beberapa pekerja jaringan akan membuat dalam bentuk simulasi dengan bantuan tools khusus di bidang network seperti Boson, Packet Tracert, Netsim, dan sebagainya. Hal ini dimaksudkan untuk melihat kinerja awal dari jaringan yang akan dibangun dan sebagai bahan presentasi dan sharing dengan team work lainnya.

d. Implementation

Dalam implementasi pekerja jaringan akan menerapkan semua yang telah direncanakan dan didesain sebelumnya. Implementasi merupakan tahapan yang sangat menentukan dari berhasil/gagalnya proyek yang akan dibangun dan ditahap inilah team work akan diuji dilapangan untuk menyelesaikan masalah teknis dan non teknis.

e. Monitoring

Setelah implementasi tahapan monitoring merupakan tahapan yang penting, agar jaringan komputer dan komunikasi dapat berjalan sesuai dengan keinginan dan tujuan awal dari user pada tahap awal analisis, maka perlu dilakukan kegiatan monitoring.

# f. Management

Pada level manajemen atau pengaturan, salah

satu yang menjadi perhatian khusus adalah masalah kebijakan (policy).

# **2. PEMBAHASAN**

# **2.1 Analisa**

Setelah penulis melakukan observasi pada UPT Puskesmas Rawat Inap Gadingrejo, penulis mendapatkan informasi mengenai tata letak yang ada di UPT Puskesmas Rawat Inap Gadingrejo, dimana puskesmas ini memiliki rawat jalan dan rawat inap berada di 1 lokasi yang sama dengan UPT Puskesmas Rawat Inap Gadingrejo, saat penulis melakukan observasi di lokasi tersebut. Berikut merupakan gambar yang menjelaskan tentang Tata Letak UPT Puskesmas Rawat Inap Gadingrejo yang memiliki rawat jalan dan rawat inap. Jarak access point gedung A ke gedung B adalah 20m, gedung A ke gedung C adalah 30m, untuk gedung B ke gedung C adalah 15m.

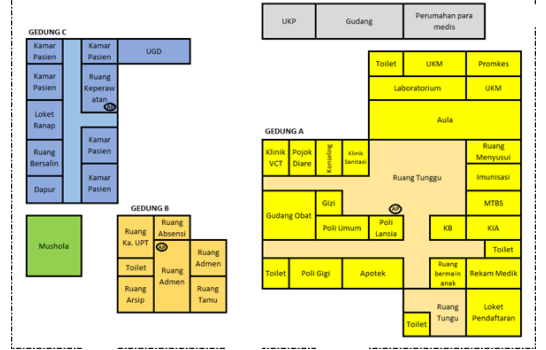

Gambar 3.1 Tata Letak UPT Puskesmas Rawat Inap Gadingrejo

# **2.2 Desain Topologi Jaringan**

1. Rancangan Desain Topologi yang sudah ada pada UPT Puskesmas Rawat Inap Gadingrejo

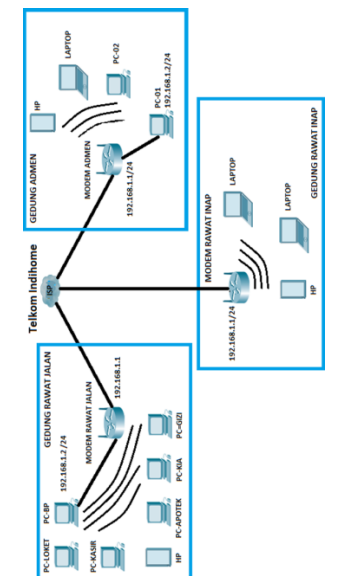

Gambar 3.2 Desain Topologi Yang Sudah Ada

2. Rancangan Desain Topologi yang Diusulkan

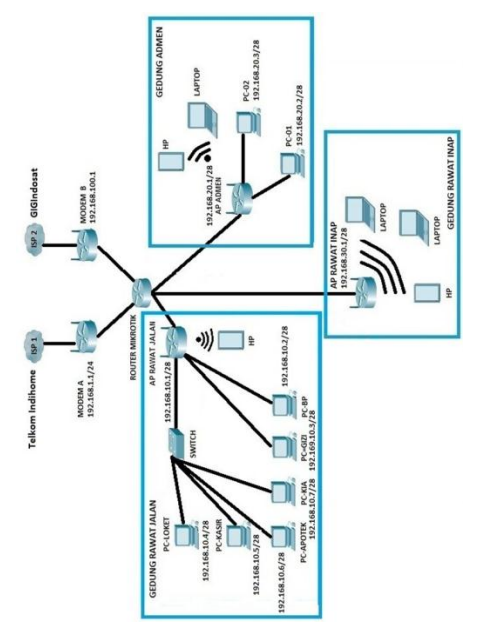

Gambar 3.3 Desain Topologi Yang Diusulkan

### **2.3 Simulation**

Pada tahap ini penulis hanya melakukan simulation konfigurasi jaringan menggunakan aplikasi yang telah di tentukan yaitu dengan aplikasi Winbox.

### **2.4 Konfigurasi Awal pada Router Mikrotik**

Penulis melakukan instalasi dan konfigurasi awal padamikrotik router os yaitu :

- 1. Reset configuration.
- 2. Konfigurasi interface.
- 3. Konfigurasi IP Address.
- 4. Konfigurasi password.
- 5. Konfigurasi DHCP server.
- 6. Konfigurasi NAT dengan masquerade.

#### **2.5 Hasil**

1. Hasil keseluruhan konfigurasi dari Mangle yang telah dibuat

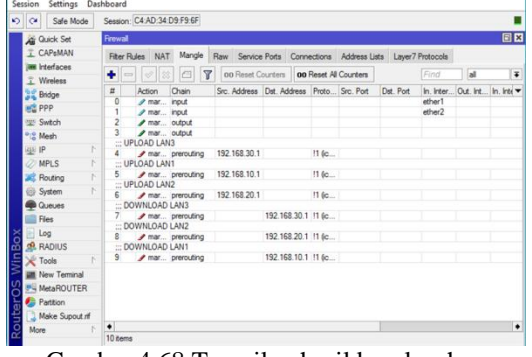

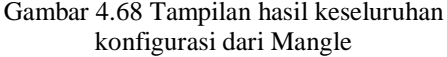

2. Uji coba yang pertama adalah pengujian

failover dengan klik Tools lalu Torch dan hasil coba tersebut sebagai berikut

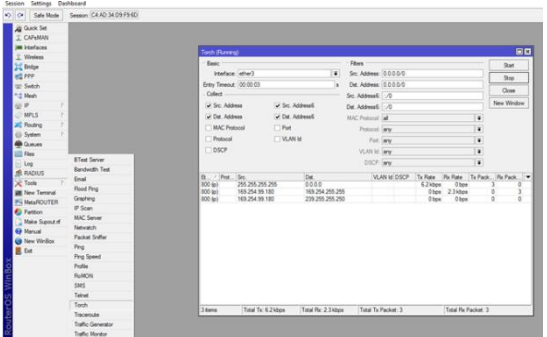

Gambar 4.72 Tampilan hasil Pengujian Failover

3. Uji coba jaringan setelah tahap implementasi selesai maka harus dilakukan uji coba terhadap LAN (Local Area Network) yang telah dibuat untuk memastikan bahwa jaringan dapat digunakan dengan optimal. Uji coba ini dilakukan dengan menggunakan aplikasi SPEEDTEST dan hasil coba tersebut sebagai berikut

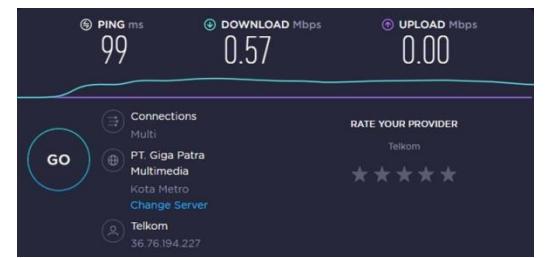

Gambar 4.73 Pengujian sebelum implementasi

4. Pembagian bandwidth akan bersifat dinamis, bila ada 14 user dalam 1 LAN maka bisa mendapatkan bandwidth maksimal 1Mbps sama rata sesuai banyaknya user, namun bila ada user kurang dari 14 maka penggunaan bandwidth bisa lebih dari 1Mbps yang di terima oleh user.

#### **3. KESIMPULAN**

Berdasarkan pada hasil penelitian yang telah penulis lakukan di UPT Puskesmas Rawat Inap Gadingrejo Kecamatan Gadingrejo Kabupaten Pringsewu bahwa Monitoring dan Optimalisasi Bandwidth dengan multi Internet Service Provider menggunakan Metode PCQ sangat dibutuhkan dalam memudahkan pelayanan kerja petugas puskesmas.

Adapun kesimpulan yang dapat diambil dalam tugas akhir adalah sebagai berikut :

- 1. Penulis mengimplementasikan manajemen bandwidth dengan metode PCQ (Peer Connection Queue) menggunakan Queue Tree sehingga penggunaan bandwidth dalam satu jaringan dapat merata/stabil.
- 2. Dengan memonitoring bandwidth pada

jaringan tersebut, sangatlah berguna bagi administrator jaringan untuk memantau beban trafik.

- 3. Penulis memberikan Quality of Service yang baik dalam satu jaringan internet.
- 4. Dengan penggabungan 2 ISP metode ECMP (Equal Cost Multiple Paths) saat salah satu gateway terputus akan mendapatkan efek failover.

### **DAFTAR PUSTAKA**

- [1] Tim Penulis, (2021), Panduan Tugas Akhir AMIK Dian Cipta Cendikia Pringsewu di http://www.dccpringsewu.ac.id/view/halaman-143-formulir-tugas-akhir.html, (diakses 30 Maret 2021)
- [2] M, Syamsudin. 2013. 60 Menit Belajar Monitoring Jaringan (Cacti). Bukudigital.net
- [3] Winardi, 1996. https://textid.123dok.com/document/7q0xjmwlqpengertian-optimalisasi-tinjauan-pustaka.html
- [4] A. S. Tanenbaum, 2011. Computer Networks, 5th ed. Boston: Pearson
- [5] Rachmadi, Tri. 2020. Jaringan Komputer. Tiga Ebook
- [6] Dede Sopandi, 2008. Instalasi Dan Konfigurasi **Jaringan** Komputer, Bandung : Informatika Bandung
- [7] O'brien, 2011. [https://specialpengetahuan.blogspot.com/2015/](https://specialpengetahuan.blogspot.com/2015/02/pengertian-router-) [02/pengertian-router-](https://specialpengetahuan.blogspot.com/2015/02/pengertian-router-)
- [8] menurutahli.html#:~:text=Menurut%20O'brien%20(20 11%3A,proses%20yang%20 dikenal%20sebagai%20routing
- [9] Sudarmo, Muhammad Aswan. 2020. Membuat Kabel LAN (Straight). Ampashi
- [10] Madcoms. 2010. Sistem Jaringan Komputer untuk Pemula. Penerbit Andi
- [11] https://biloketam88.wordpress.com/pengenalan -winbox-dan-fungsinya-dan-cara-
- [12] penggunaannya/
- [13] https://citraweb.com/artikel\_lihat.php?id=98
- [14] https://idcloudhost.com/apa-itu-isp-internetservice-provider/
- [15] Edy Winarno, Ali zaki dan SmitDev Community, 2011. Easy Networking. Jakarta:
- [16] PT Elek Media Komputindo
- [17] J. Ilmiah, I. Komputa, A. A. Zabar, F. Novianto, J. Dipatiukur, and C. Fax, "KEAMANAN HTTP DAN HTTPS BERBASIS WEB MENGGUNAKAN SISTEM OPERASI KALI LINUX Program Studi Teknik Komputer – FTIK Universitas Komputer Indonesia Jurnal Ilmiah Komputer dan Informatika ( KOMPUTA )," vol. 4, no. 2, 2015.
- [18] L. Eko, "KONSEP SUBNETTING IP ADDRESS," vol. 11, no. 1, pp. 68–73, 2015.
- [19] S. Budiyanto, "protocol routing," vmware, vol. 5, no. 1, pp. 18–32, 2016.